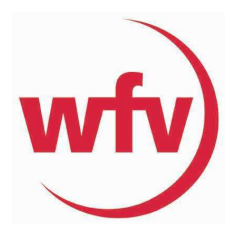

Spielbericht-online für die Bezirksmeisters**chaf**t **2024/2025** (Hallenrunde) Bezirk Bodensee

Wichtig: Vorab muss vor der Bezirksmeisterschaft die Spielberechtigungsliste erstellt werden.

#### Erstellen der Spielberechtigungsliste

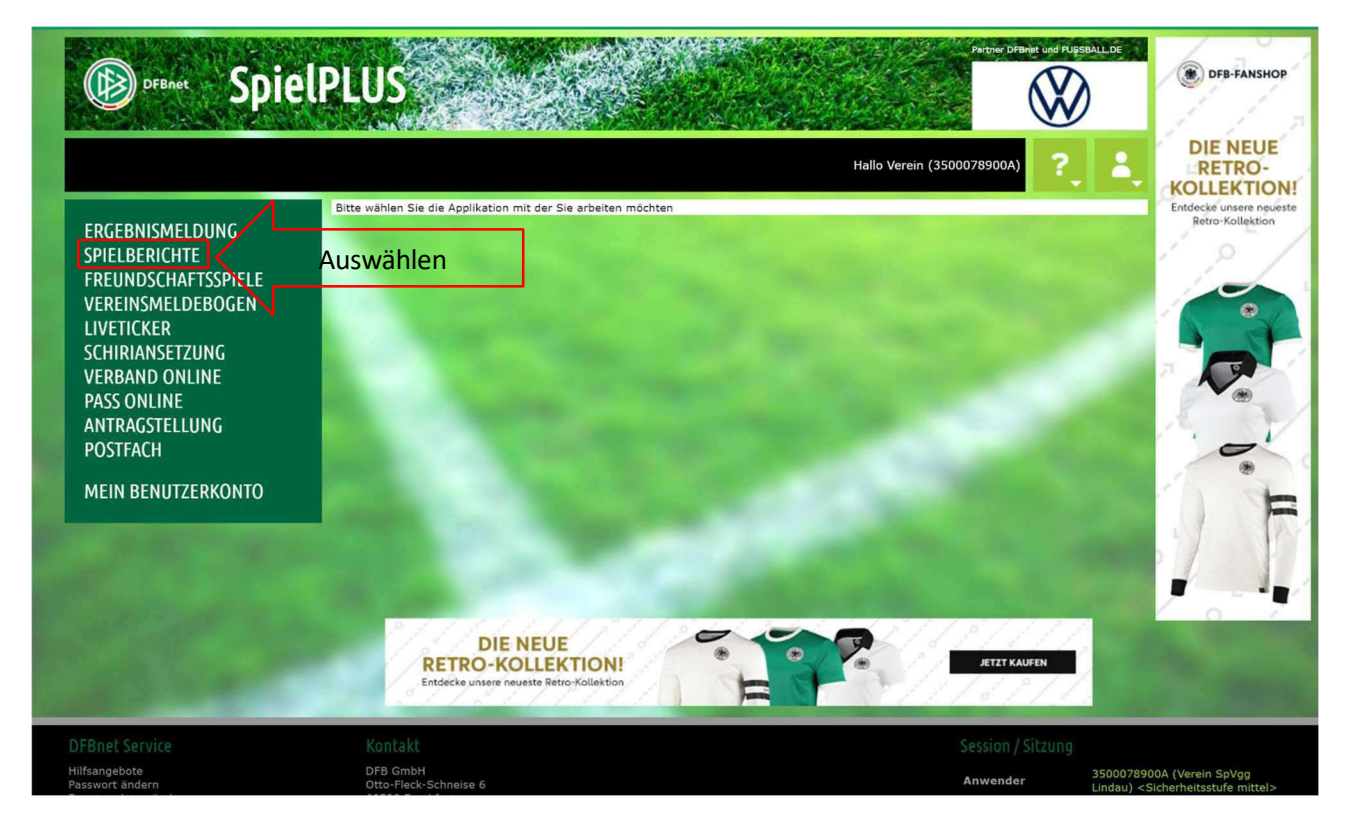

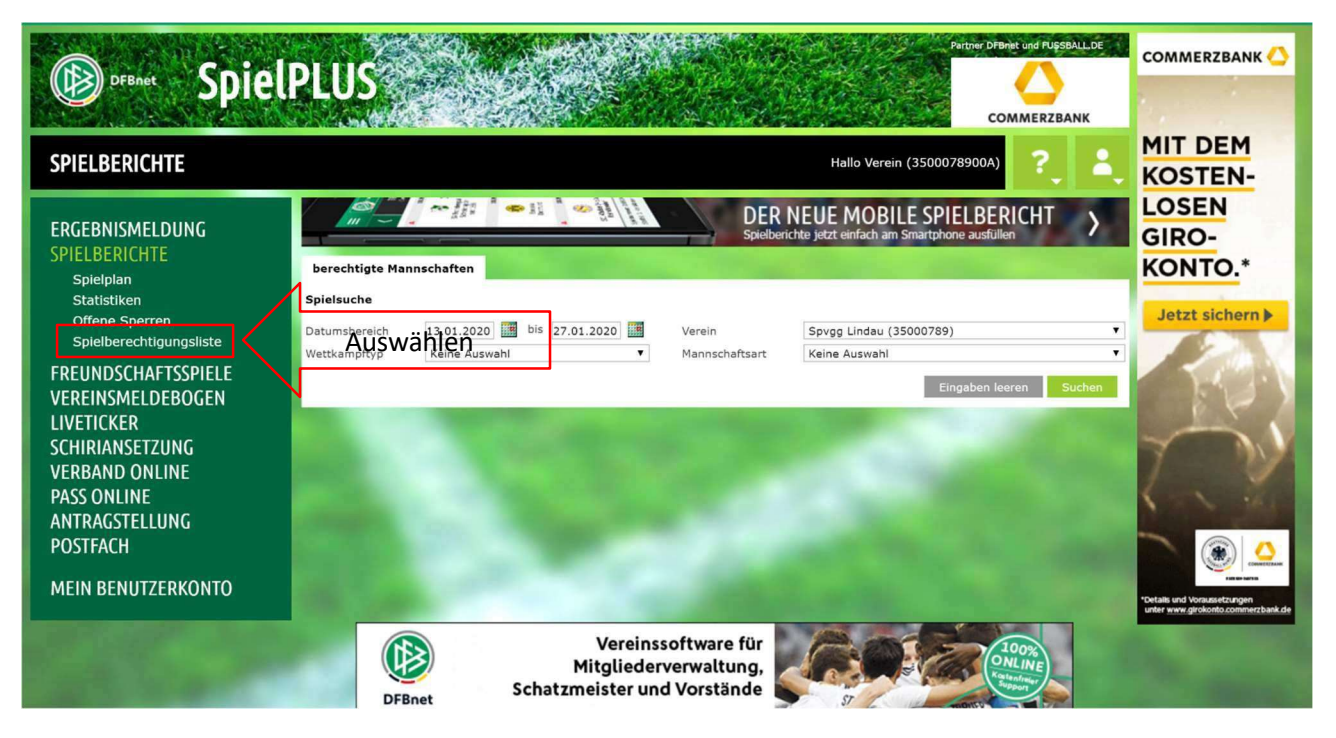

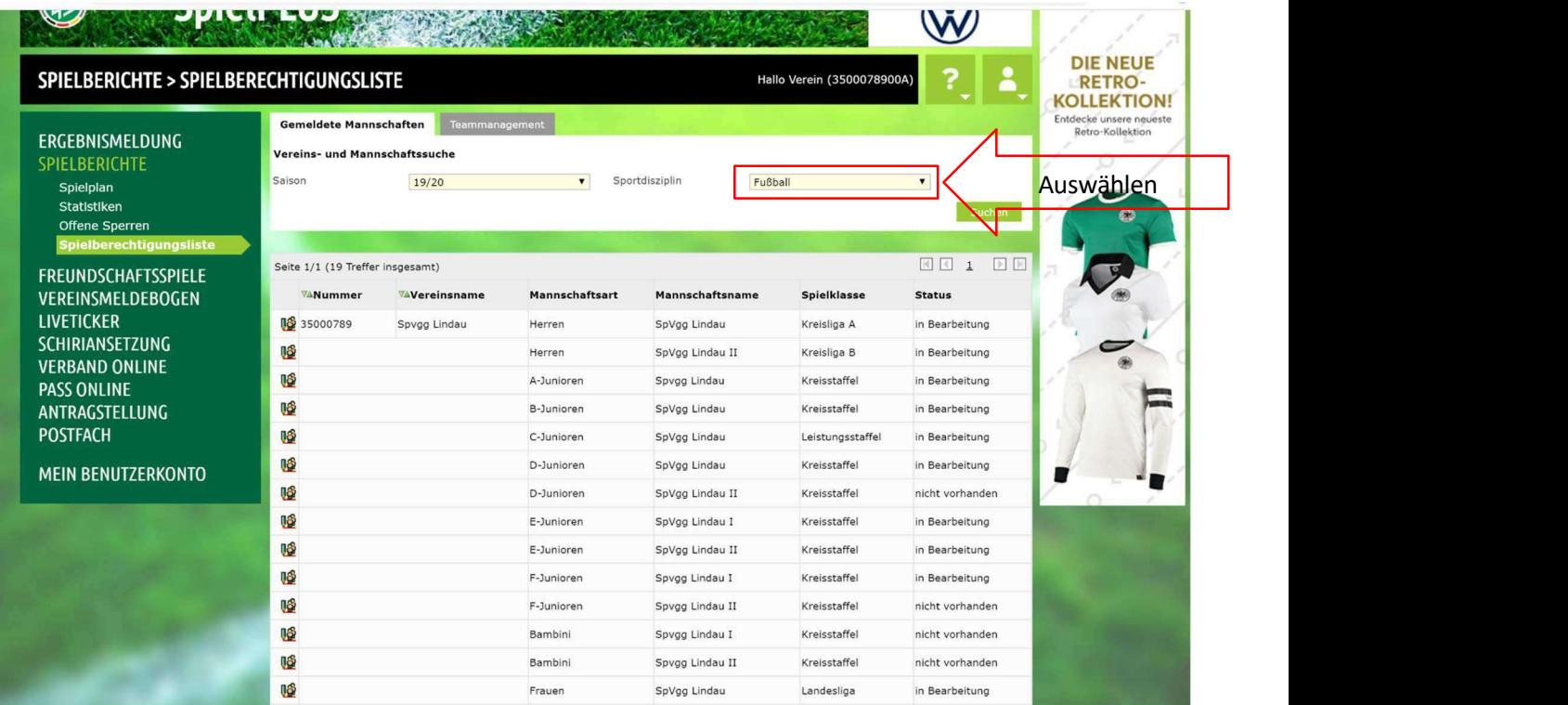

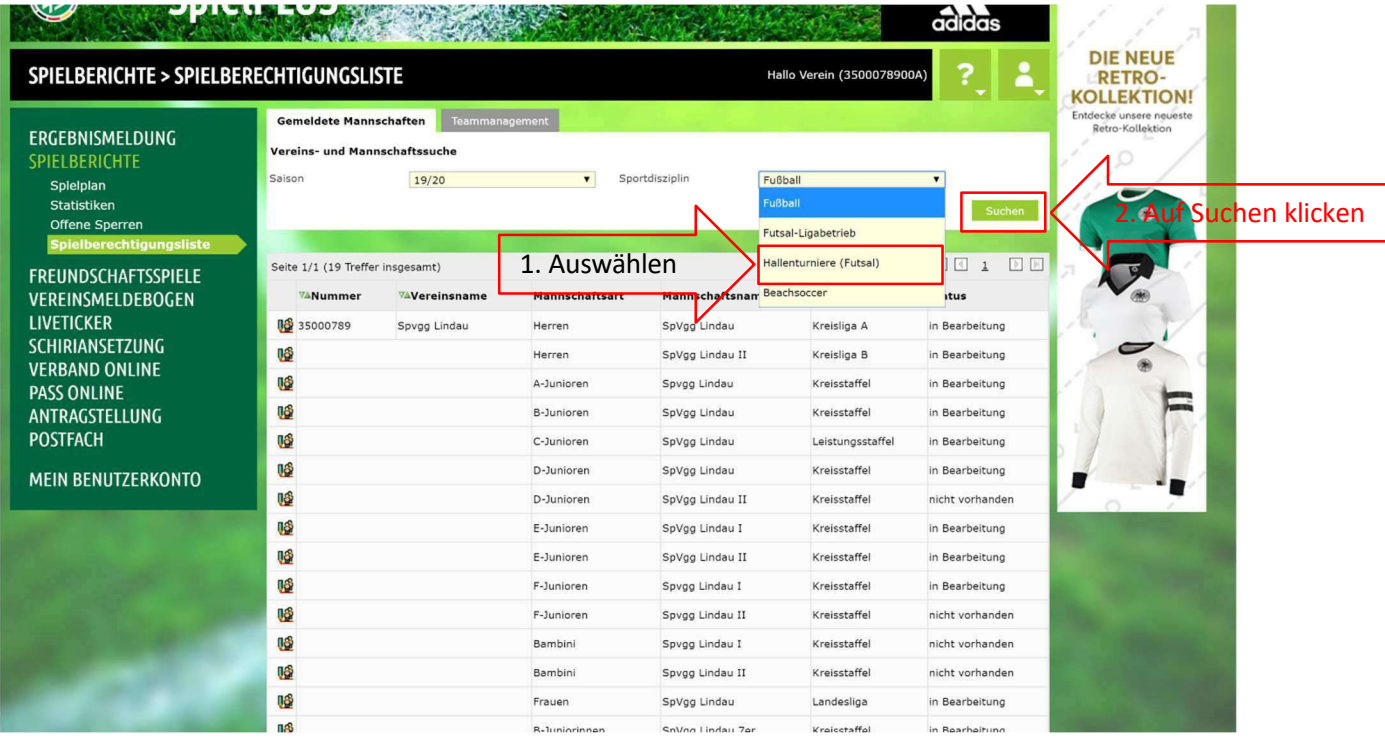

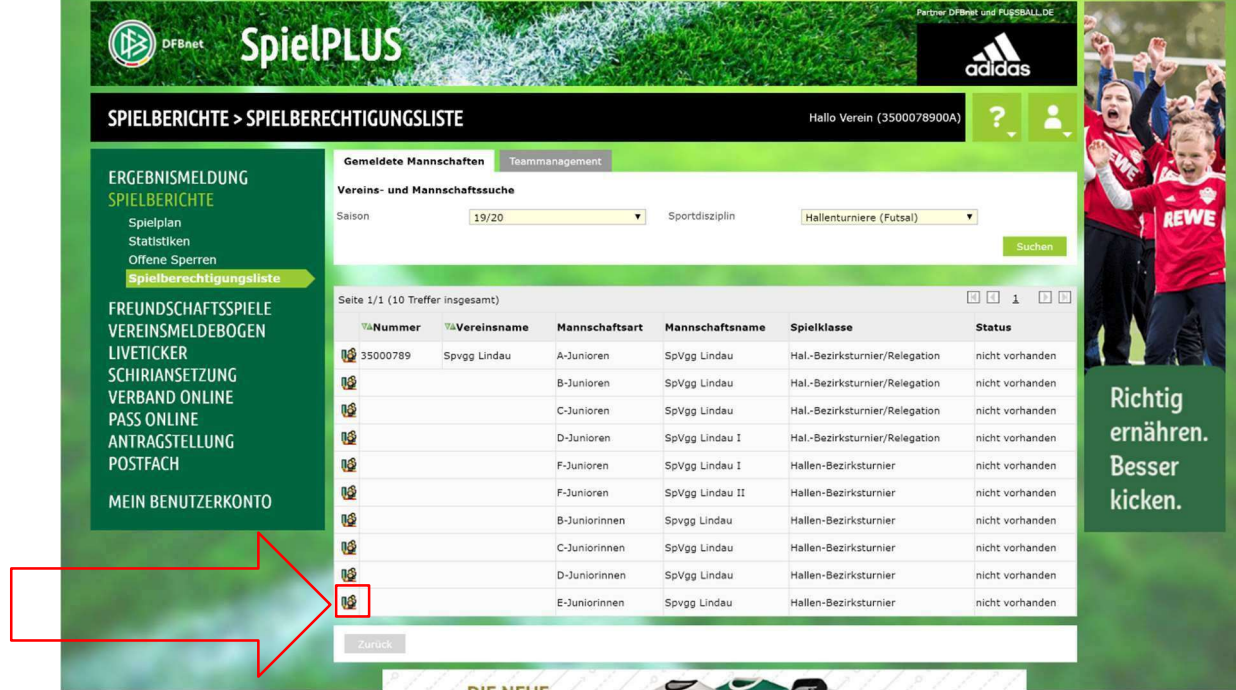

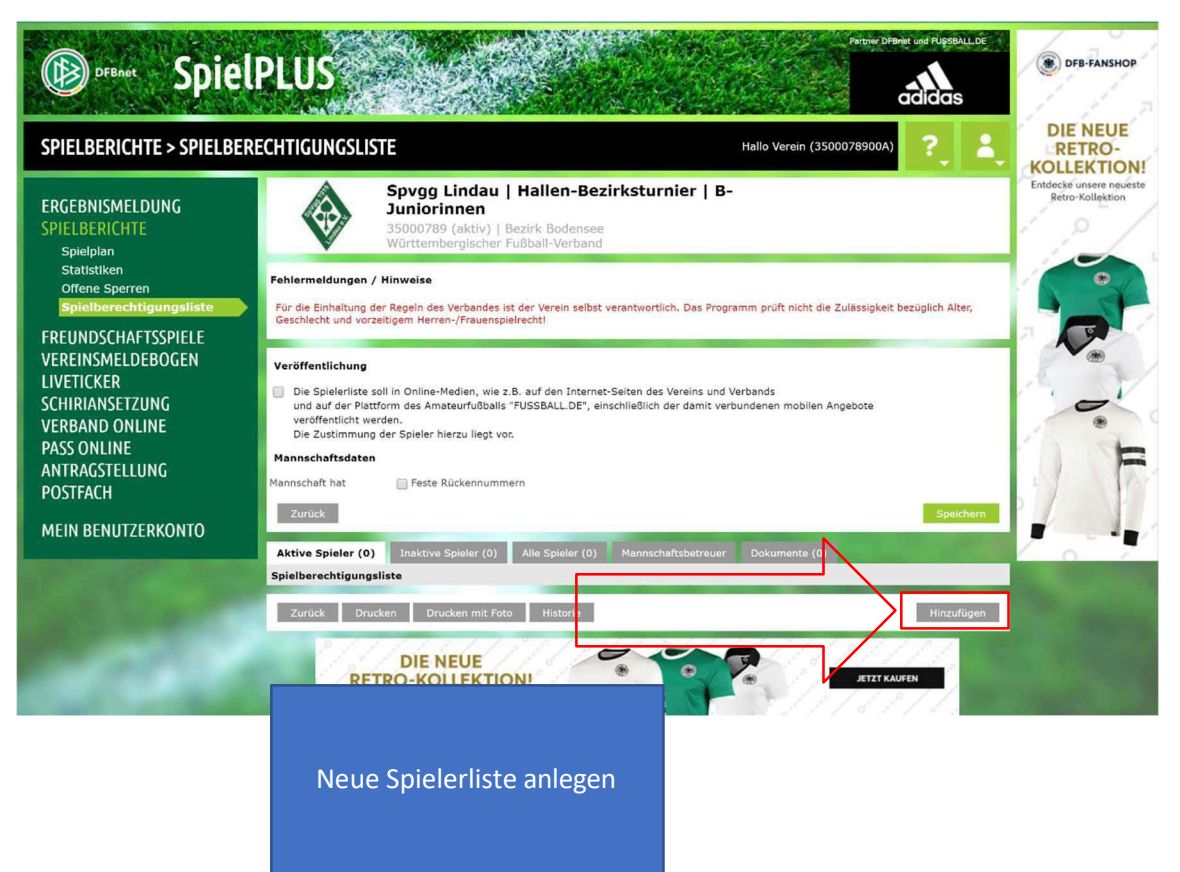

### 7. Schritt

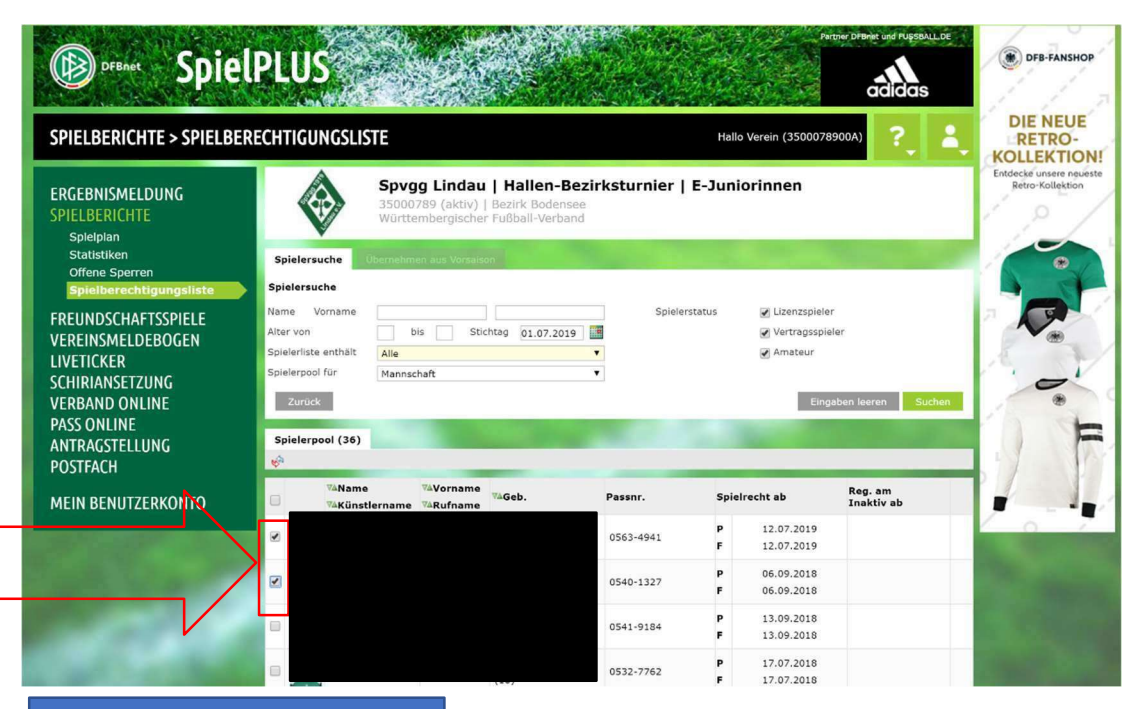

Spieler/innen auswählen (Aus datenschutzrechtlichen Gründen sind die Spielerinnen in diesem Bsp. schwarz retuschiert)

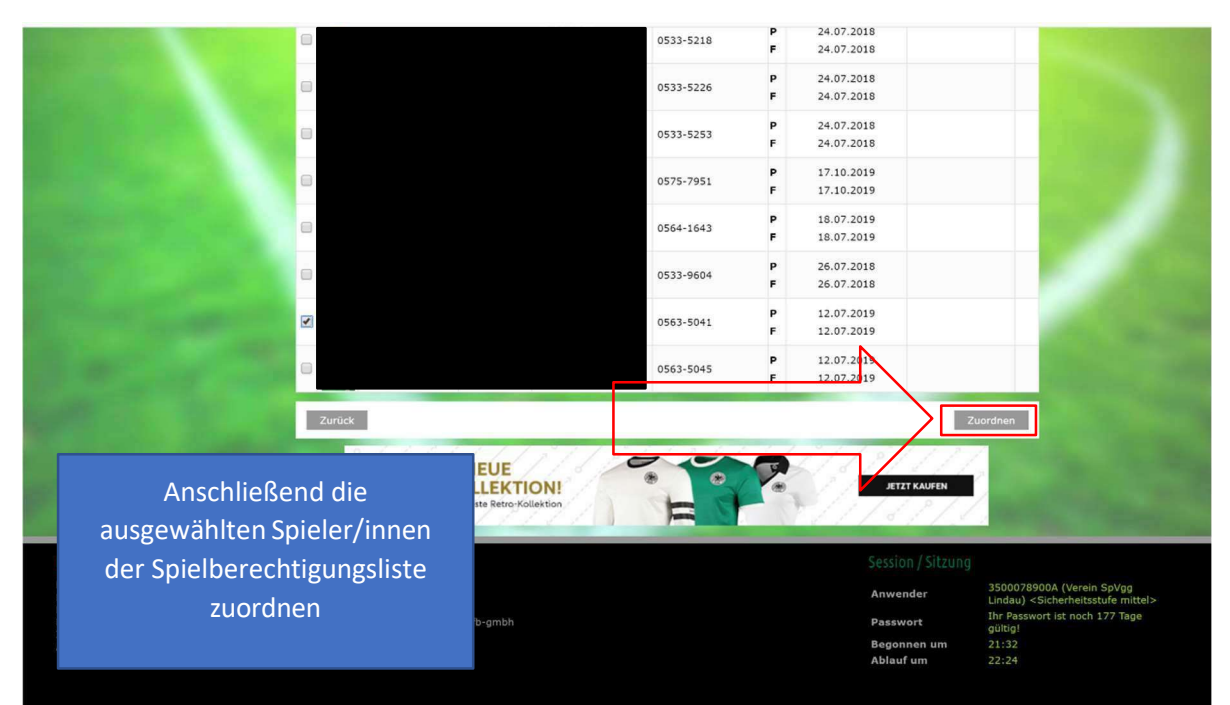

### 9. Schritt

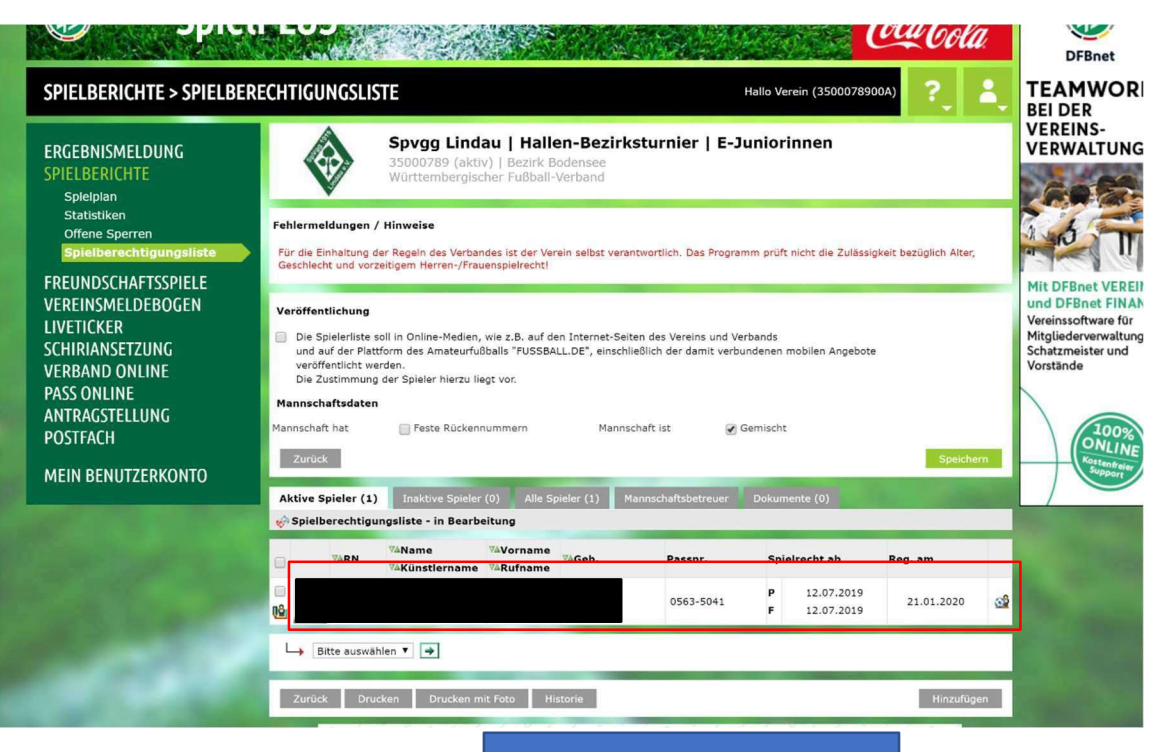

Die hinzugefügten Spieler/innen sind nun auf der Spielberechtigungsliste zu finden.

## Nachdem die Spielberechtigungsliste angelegt wurde, werden die Spieler nun auf dem Spielbericht hinzugefügt.

## 10. Schritt

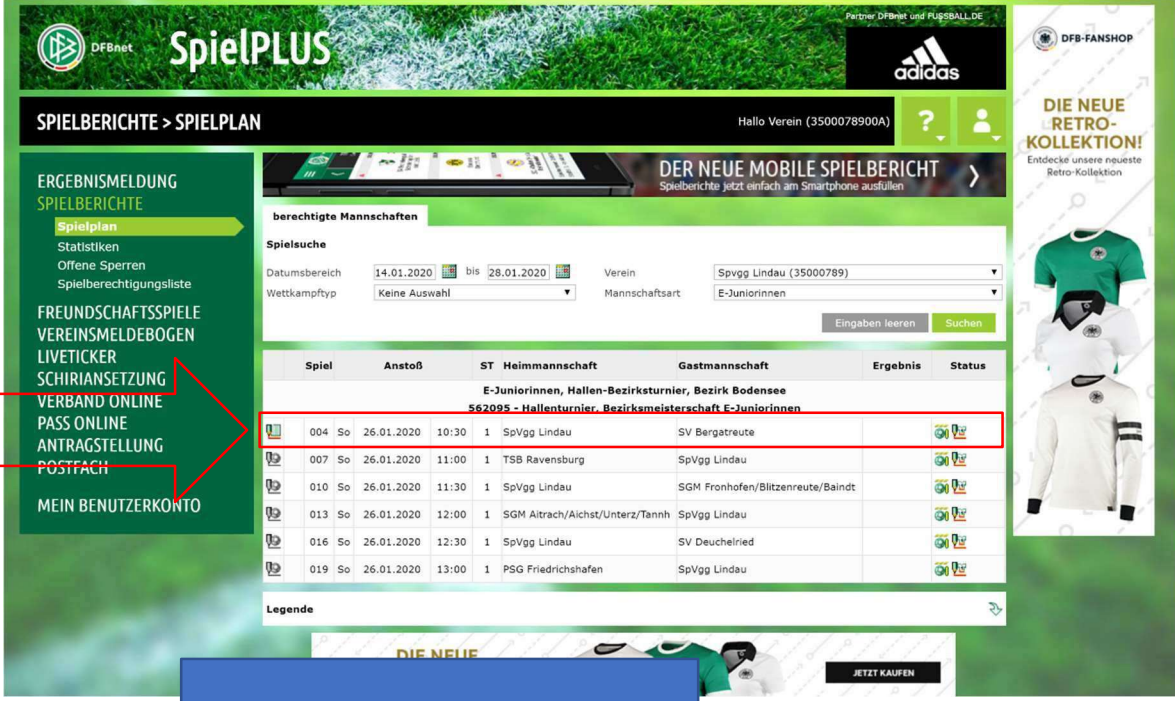

Bitte beachten, bei der Hallenrunde wird eine Mannschaftsaufstellung für den ganzen Tag erstellt, deshalb kann nur bei einem Spiel die Aufstellung erstellt werden.

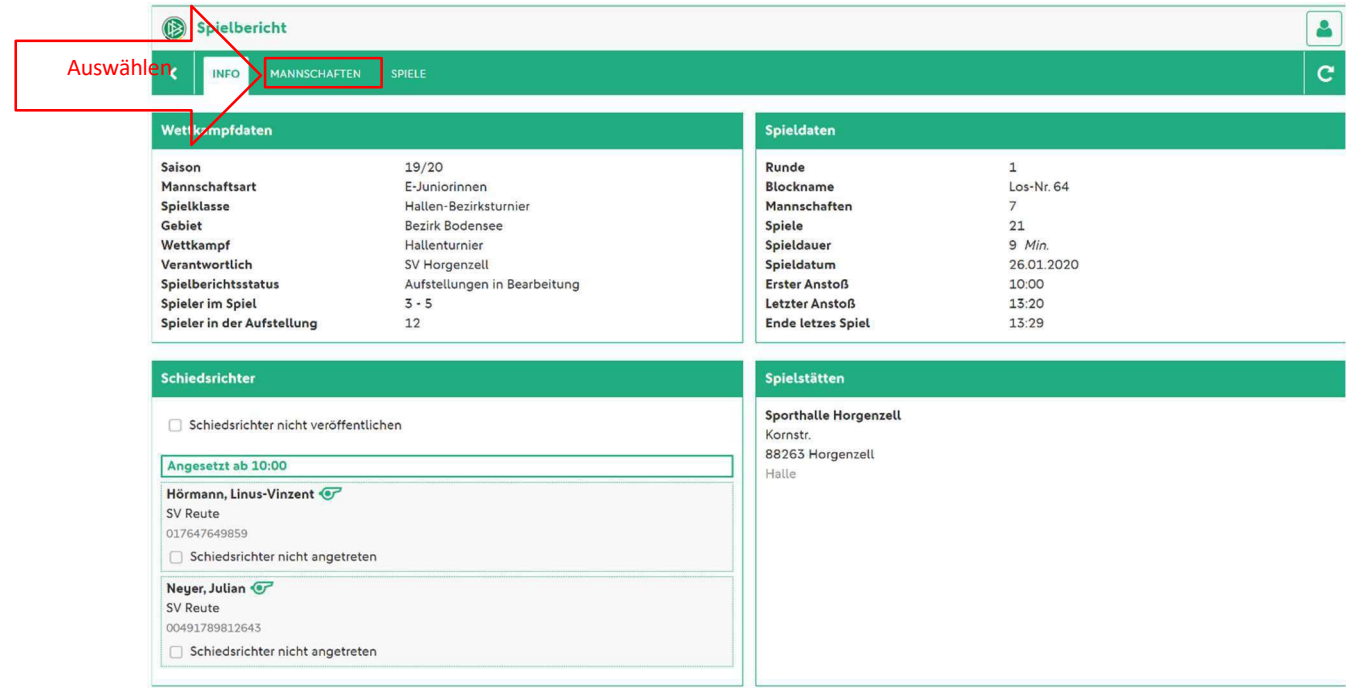

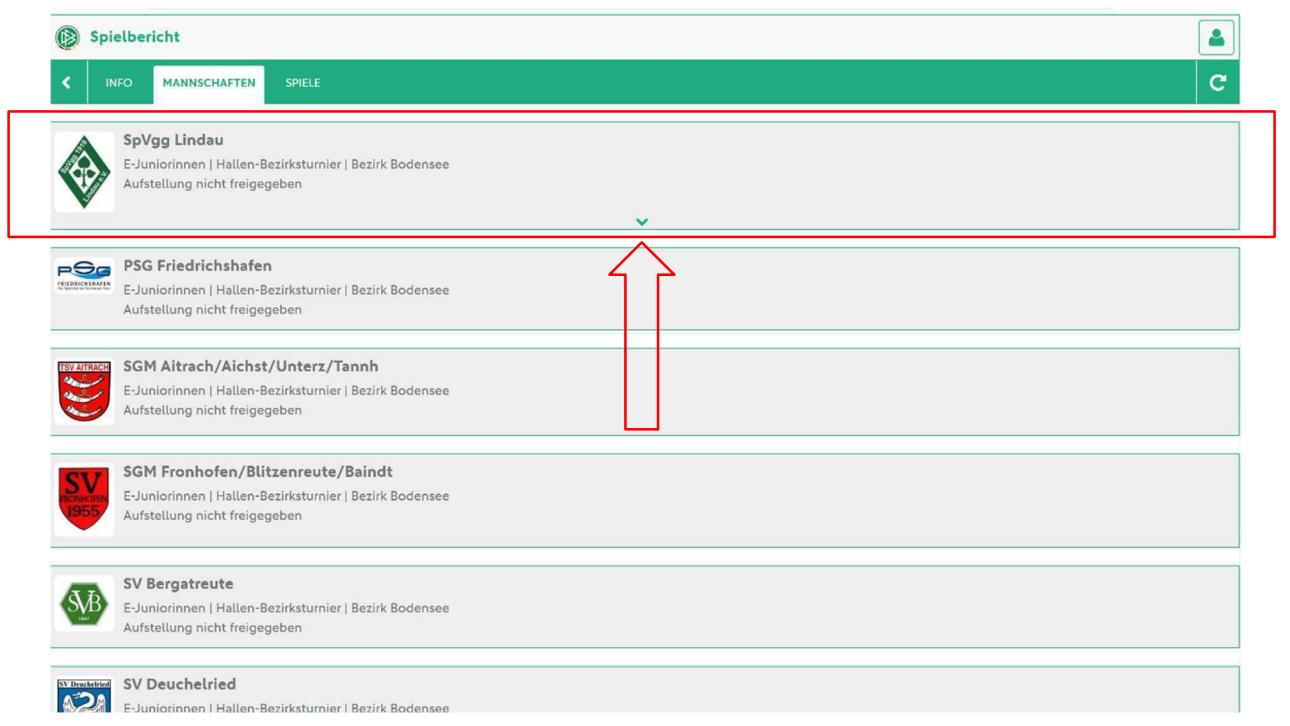

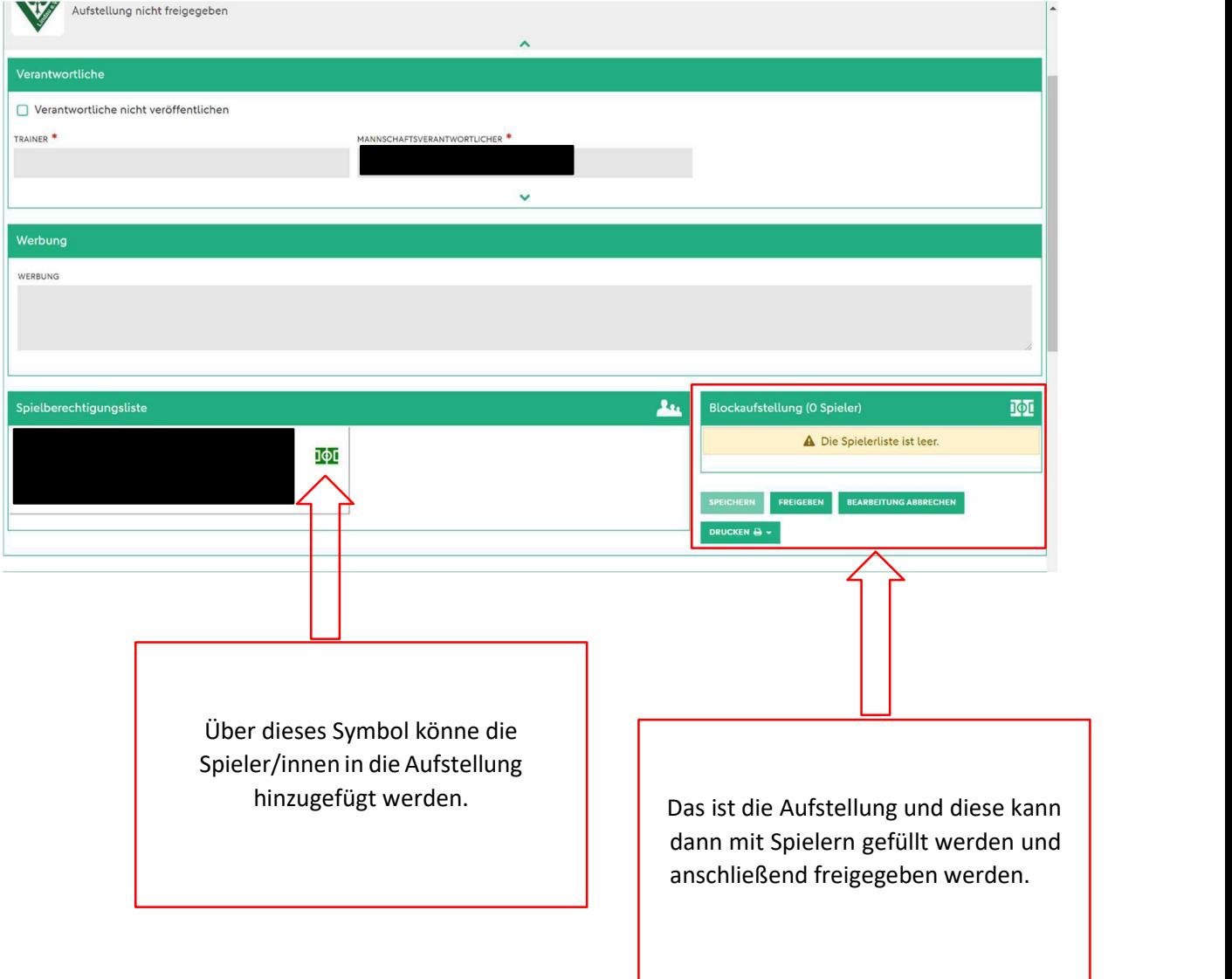